# **Руководство пользователя по работе с Инструментарием для формирования нормативных затрат на оказание государственных (муниципальных) услуг по реализации основных адаптированных образовательных программ общего образования в субъектах Российской Федерации**

Инструментарий представляет собой файл расчетной модели в формате Microsoft Excel, содержащий три группы вкладок:

1) Вкладка для внесения информации «Показатели», где пользователь заполняет необходимые для расчета данные

2) Вкладки, на которых происходит расчет

Сюда входят такие вкладки как:

a. Вкладка «Перечень МЗ», на которой представлен перечень материальных запасов по каждому уровню образования по всем нозологиям

b. Вкладка «Перечень ОЦДИ», на которой представлен перечень особо ценного движимого имущества по каждому уровню образования по всем нозологиям

c. Вкладка «Перечень литература», на которой представлен перечень необходимой литературы по каждому уровню образования по всем нозологиям

d. Вкладка «Перечень медикаменты», на которой представлен перечень медикаментов на организацию

e. Вкладка «Расчет», на которой производится расчет по каждой из составляющих по каждому уровню образования по всем нозологиям

3) Вкладки для просмотра результатов расчета «Свод результатов», в которой автоматически формируются результаты расчета

Данное руководство пользователя сфокусировано на 1 и 3 группе вкладок (выделены зеленым в модели).

### **1. Вкладка «Показатели»**

На данной вкладке пользователь заполняет необходимые для расчета данные (наименования показателей указаны в колонке B). В колонке C все ячейки, отмеченные зеленым, обязательны для заполнения. Пользователь вносит значения

для каждого из показателей, указанных напротив в колонке В. В колонку D вносится обоснование используемого метода, в колонку  $E-6$ олее подробный комментарий.

Ячейки, отмеченные голубым, по желанию респондента могут либо самостоятельно заполняться на основе данных соответствующего региона, либо переноситься из данных соответствующей графы столбца F. Во втором случае в ячейки D и E переносятся данные соответствующих ячеек G и H.

Для помощи пользователю в нахождении данных в колонках F-H дан пример заполнения данных, использованный при базовом<sup>1</sup> расчете. В колонке F указано значение показателя, в колонке G указан метод получения данных, в колонке  $H$ более детальное обоснование.

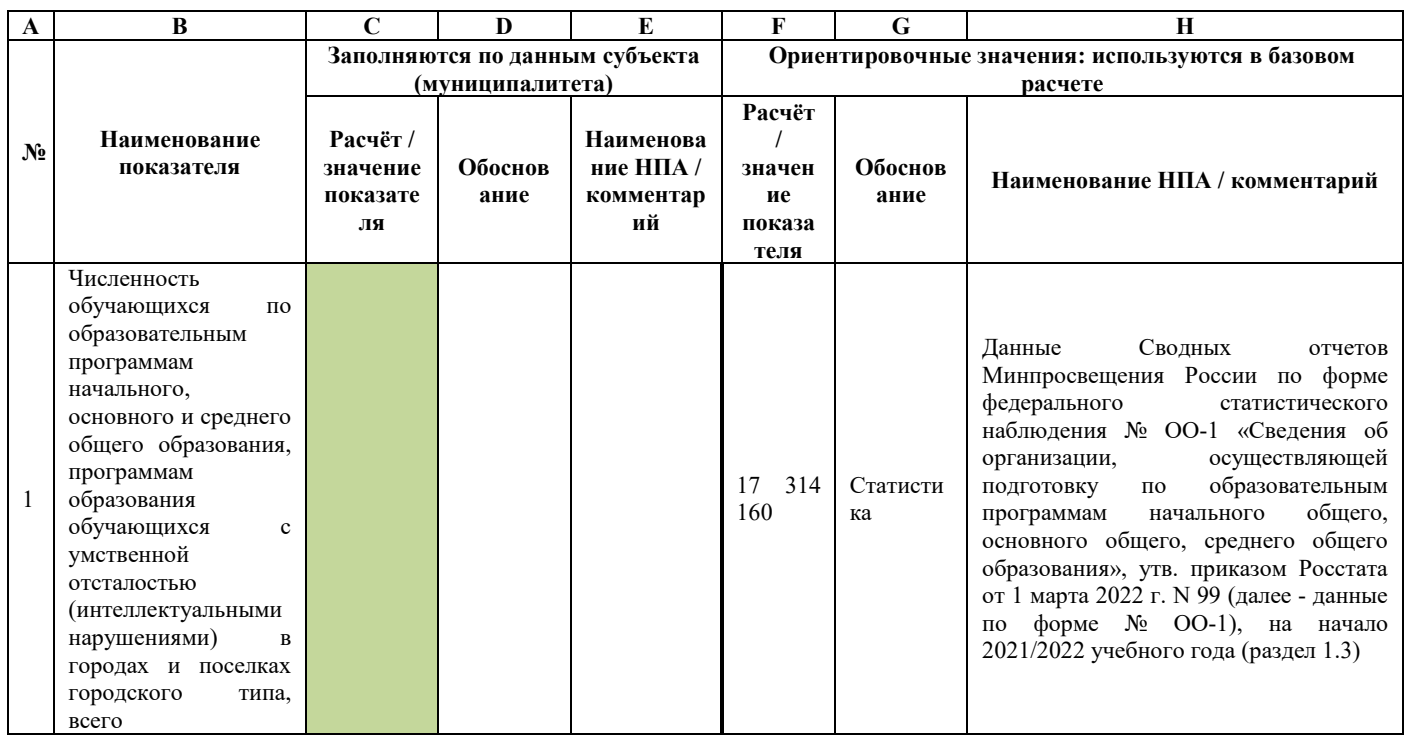

## Пример:

Численность В колонке В указан показатель: обучающихся  $\Pi$ <sup>O</sup> основного образовательным программам начального,  $\mathbf{M}$ среднего обшего образования, образования обучающихся умственной  $\mathbf{c}$ отсталостью (интеллектуальными нарушениями) в городах и поселках городского типа, всего.

<sup>&</sup>lt;sup>1</sup> Базовый расчет - предварительный «модельный» расчет по средним по Российской Федерации данным, представленный в файле

**Пользователь должен в отмеченной зеленым колонке C указать численность обучающихся по программам начального, основного и среднего общего образования,** образования обучающихся с умственной отсталостью (интеллектуальными нарушениями) **в субъекте, то есть, заполнить ячейку С1 числовым значением.**

Колонки D, E необходимо заполнить обоснованием для числового значения в колонке С.

Колонки F-H содержат ориентировочные значения, которые были использованы в базовом расчете:

В колонке F указано справочное значение: 17 314 160, т.е.**,** при базовом расчете использовалась численность обучающихся, равная 17 314 160;

В колонке G указано обоснование: Статистика, т.е., при базовом расчете использовалось значение этого показателя, найденное в статистических сводках;

В колонке H указан комментарий: Данные Сводных отчетов Минпросвещения России по форме федерального статистического наблюдения № ОО-1 «Сведения об организации, осуществляющей подготовку по образовательным программам начального общего, основного общего, среднего общего образования», утв. приказом Росстата от 12 августа 2019 г. N 441 (далее - данные по форме  $\mathcal{N}_2$  OO-1), на начало 2021/2022 учебного года (раздел 1.3), статистика основана на данных сводных отчетов Минпросвещения России**.** 

Что использовать в расчете: В случае наличия в субъекте (муниципальном образовании) собственной статистической информации о численности обучающихся по образовательным программам начального, основного и среднего общего образования, образования обучающихся с умственной отсталостью (интеллектуальными нарушениями), используется эта информация и заполняются колонки C, D и E.

Данные вкладки «Показатели» делятся на две группы:

- 1) Натуральные показатели
- 2) Стоимостные показатели

3

#### **1.1. Натуральные показатели**

Натуральные показатели подразделяются на показатели, определяемые статистическим или экспертным методом и показатели, установленные в нормативных правовых актах (НПА) (метод указан в колонке G, более развернутый комментарий – в колонке H).

Показатели с 1 по 17 заполняются по данным региона (показатели 4 и 7 считается автоматически на основании показателей 2 и 3, 5 и 6 соответственно). В случае отсутствия данных в НПА или в статистике применяется экспертная оценка. Обоснование значений, проставляемых в колонке С, заполняется в колонках D, E.

Для показателей с 18 по 26 проставляются необходимые значения, исходя из соответствующих региональных НПА (при наличии), либо выбирается значение из интервала, установленного в НПА Российской Федерации (НПА указаны в колонке  $H$ ).

Для показателей 27-28 и 30-31 устанавливается значение, соответствующее субъекту (муниципальному образованию) из НПА (НПА указаны в колонке H). Показатель 29 считается автоматически на основании показателя 28.

Для показателя 32 необходимо выбрать метод расчета нормативных затрат на вывоз ТКО в зависимости от того, какой метод прописан в контракте со соответствующими службами: по объему вывоза ТКО (2. От количество ТКО») или за квадратный метр площади («1. От площади).

### **1.2. Стоимостные показатели**

Стоимостные показатели делятся на две группы:

Показатели, обязательные к заполнению по данным субъекта (муниципального образования) (стоимостные показатели 1-10, выделены зеленым), должны быть заполнены в соответствии с данными субъекта (муниципального образования).

Показатели, отмеченные голубым (номера 11-321), могут либо самостоятельно заполняться на основе данных региона, либо переноситься из данных

соответствующей графы столбца F. Во втором случае в ячейки D и E переносятся данные соответствующих ячеек столбцов G и H).

## Определение стоимостных показателей

Для определения значений стоимостных показателей используются следующие методы (в порядке убывания приоритетности использования метода):

1) нормативные правовые акты ( $H\Pi A$ ) - в случае, если стоимостные показатели закреплены в нормативных правовых актах, используется это значение.

 $(2)$ данные ЕМИСС - в случае наличия необходимых цен в единой межведомственной информационно-статистической системе (ЕМИСС), значение по соответствующему субъекту берется из нее. Используется значение на последнюю отчетную дату.

 $3)$ анализ рыночных цен - в случае отсутствия цен в НПА или ЕМИСС, значение определяется путем анализа рыночных цен. Для этого находятся цены от трех различных поставщиков в субъекте (в различных магазинах, можно проанализировать каталоги на интернет-сайтах продавцов); в модели используется среднее значение. Пример представлен в таблице:

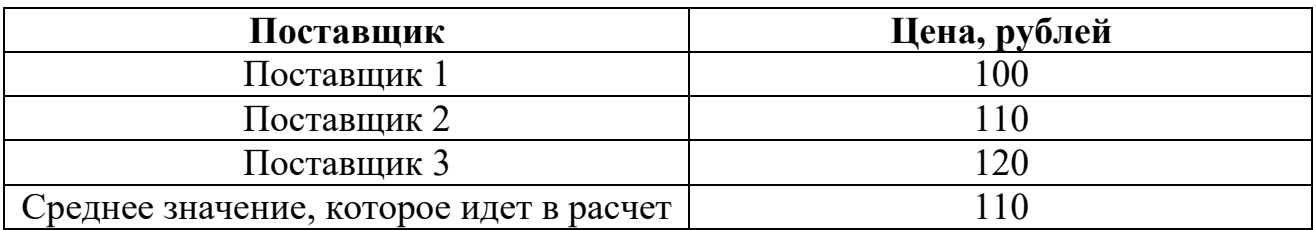

## 2. Вкладка «Свод результатов»

На данной вкладке представлены результаты расчетов по уровням общего образования по 11 нозологиям:

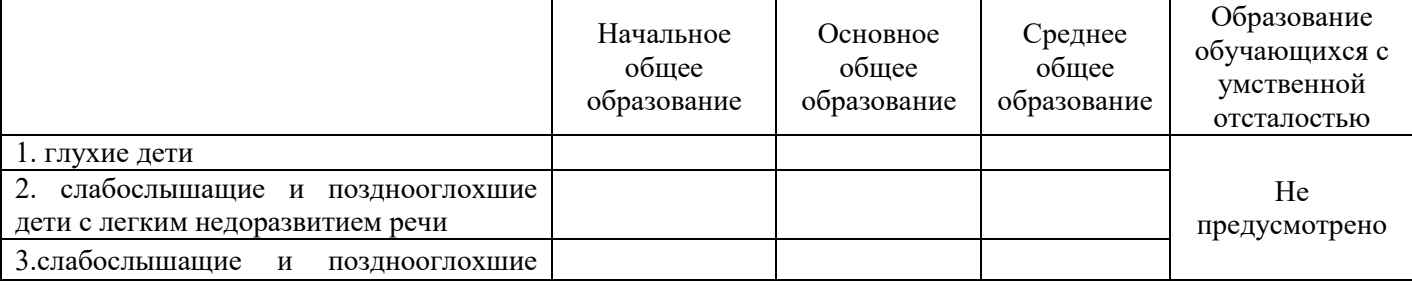

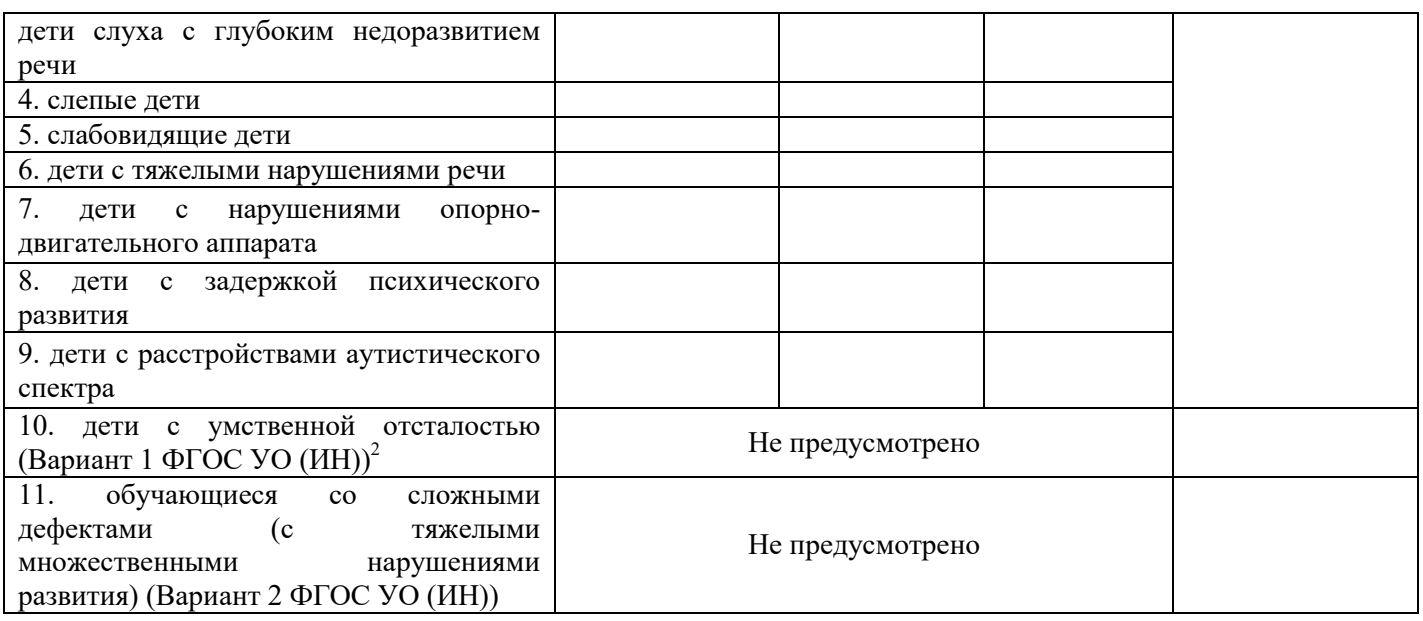

Начальное, основное и среднее общее образование дифференцируются по нозологиям с 1 по 9. Нозологии 10-11, согласно ФГОС УО (ИН) выделяются в отдельную группу «Образование обучающихся с умственной отсталостью (интеллектуальными нарушениями)».

Результаты расчетов по каждой комбинации представлены в разрезе 13 составляющих:

 нормативные затраты на оплату труда педагогических работников и начисления на выплаты по оплате труда педагогических работников, тыс. руб.

 нормативные затраты на оплату труда и начисления на выплаты по оплате труда прочего персонала, тыс. руб.

нормативные затраты на приобретение материальных запасов, тыс. руб.

 нормативные затраты на формирование резерва на полное восстановление особо ценного движимого имущества, непосредственно связанного с оказанием государственной (муниципальной) услуги, тыс. руб.

 нормативные затраты на приобретение учебников и учебной литературы, тыс. руб.

нормативные затраты, связанные с дополнительным профессиональным

l

<sup>2</sup> Приказ Министерства образования и науки РФ от 19 декабря 2014 г. N 1599 "Об утверждении федерального государственного образовательного стандарта образования обучающихся с умственной отсталостью (интеллектуальными нарушениями)", далее ФГОС УО (ИН)

образованием педагогических работников по профилю их педагогической деятельности, тыс. руб.

 нормативные затраты на проведение периодических медицинских осмотров работников, тыс. руб.

нормативные затраты на коммунальные услуги, тыс. руб.

 нормативные затраты на транспортные услуги в части транспортных расходов на проезд к месту повышения квалификации, тыс. руб.

 нормативные затраты на формирование резерва на полное восстановление особо ценного движимого имущества, необходимого для общехозяйственных нужд, формируемого в установленном порядке в размере начисленной годовой суммы амортизации по указанному имуществу, тыс. руб.

 нормативные затраты на содержание объектов особо ценного движимого имущества, тыс. руб.

 нормативные затраты на содержание объектов недвижимого имущества, тыс. руб.

нормативные затраты на приобретение услуг связи, тыс. руб.

Для просмотра результатов по конкретной услуге, дифференцированной по содержанию (уровень образования-нозология), пользователь выбирает необходимый уровень образования из выпадающего списка в ячейке C7 и нозологию в ячейке C8. Модель автоматически подтянет необходимые значения в колонку C. Далее можно будет сравнить эти результаты с результатами расчетов для детей без ОВЗ, которые представлены в колонке D, и увидеть значения корректирующих коэффициентов к каждой составляющей и к итоговому значению нормативных затрат в колонке E.